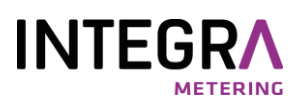

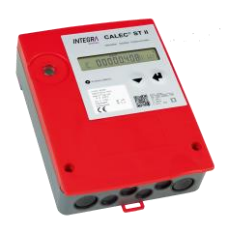

# **CALEC<sup>®</sup> ST II BACnet<sup>®</sup> MS/TP**

# **Inhaltsverzeichnis**

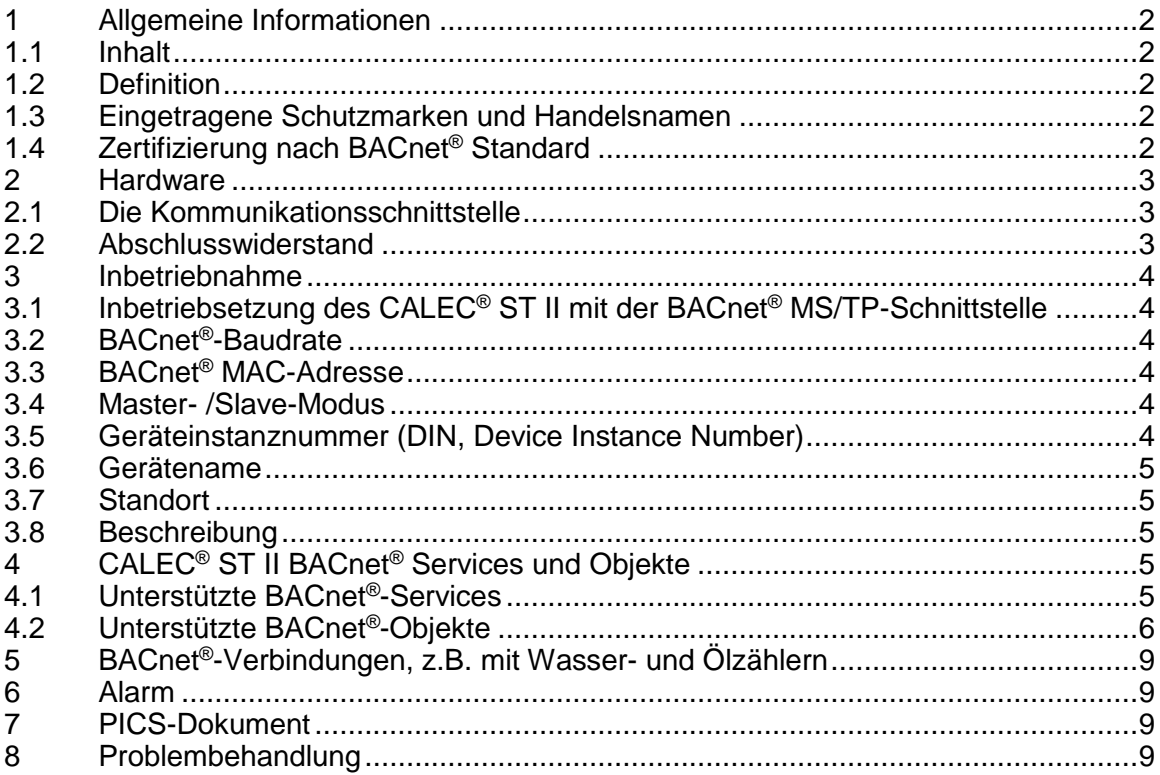

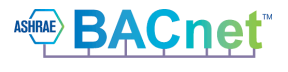

# <span id="page-1-0"></span>**1 Allgemeine Informationen**

# <span id="page-1-1"></span>**1.1 Inhalt**

Dieser Kommunikationsbeschrieb enthält ausschliesslich spezifische Informationen zum CALEC® ST II mit dem BACnet® MS/TP-Modul. Weiterführende Informationen sind in der technischen Dokumentation des CALEC® ST II enthalten.

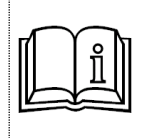

Weiterführende Dokumente finden Sie auf folgender Internetseite: [http://www.integra-metering.com/qr/prod/calec-st/11111.html](http://www.aquametro.ch/qr/prod/calec-st/11111.html)

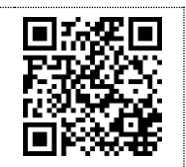

Allgemeine Informationen zu BACnet® finden Sie auf [www.bacnet.org.](http://www.bacnet.org/)

### <span id="page-1-2"></span>**1.2 Definition**

BACnet® ist ein weltweit verbreiteter, offener Standard (ISO-Norm 16484-5) in der Gebäudeautomation. BACnet® gewährleistet [Interoperabilität](https://de.wikipedia.org/wiki/Interoperabilit%C3%A4t) zwischen Geräten verschiedener Hersteller. Der CALEC<sup>®</sup> ST II mit BACnet<sup>®</sup> MS/TP-Schnittstelle ermöglicht eine Integration in BACnet<sup>®</sup>-Netzwerke ohne den Einsatz von Gateways. Für die Übertragung wird die Physik der RS485- Schnittstelle verwendet.

### <span id="page-1-3"></span>**1.3 Eingetragene Schutzmarken und Handelsnamen**

**BACnet®** , sowie das **BACnet® -Logo** sind eingetragene Schutzmarken der ASHRAE (American Society of Heating, Refrigerating and Air-Conditioning Engineers) in [Atlanta,](https://de.wikipedia.org/wiki/Atlanta) GA (USA).

# <span id="page-1-4"></span>**1.4 Zertifizierung nach BACnet® Standard**

Der CALEC® ST II mit dem BACnet® MS/TP-Modul ist zertifiziert nach folgenden Test Standards:

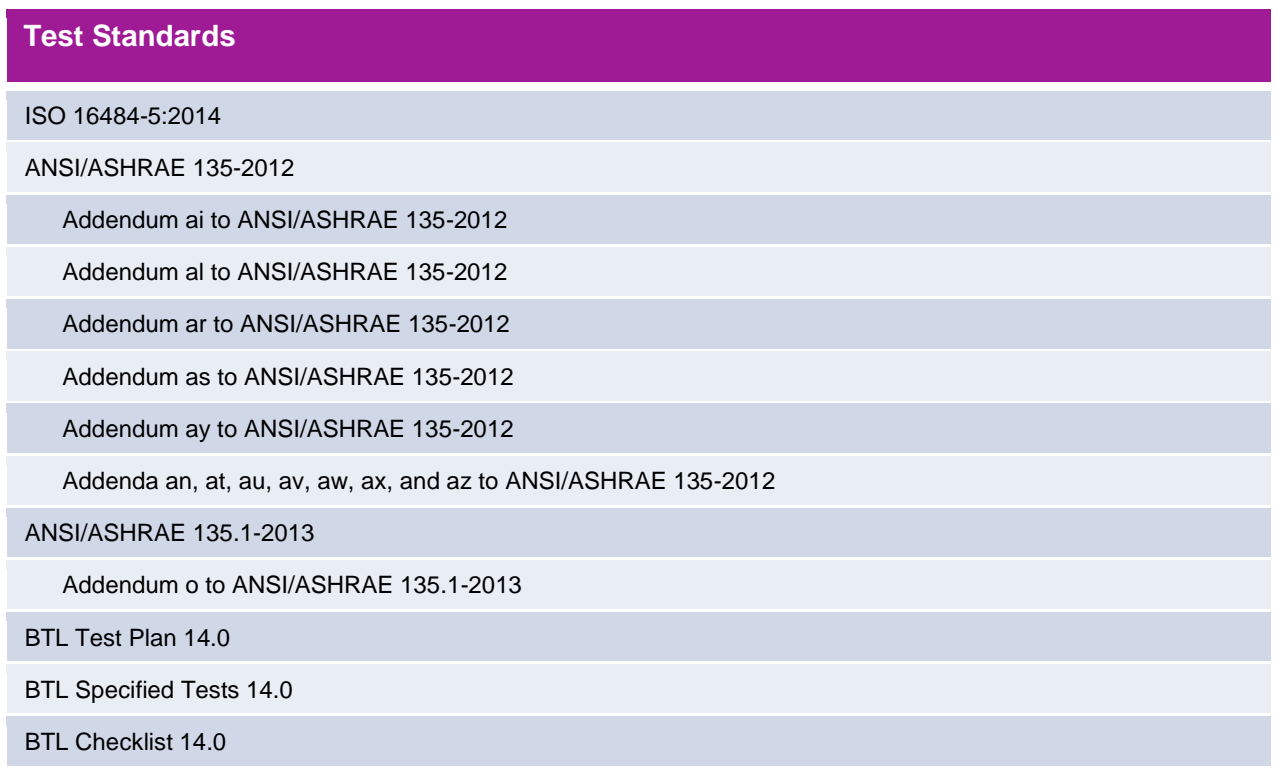

# <span id="page-2-0"></span>**2 Hardware**

### <span id="page-2-1"></span>**2.1 Die Kommunikationsschnittstelle**

Die INTEGRA METERING AG verwendet eine von der BACnet® -Technologie vorgegebene Kommunikationsschnittstelle in der Twisted-Pair Verdrahtung (2-Leiter).

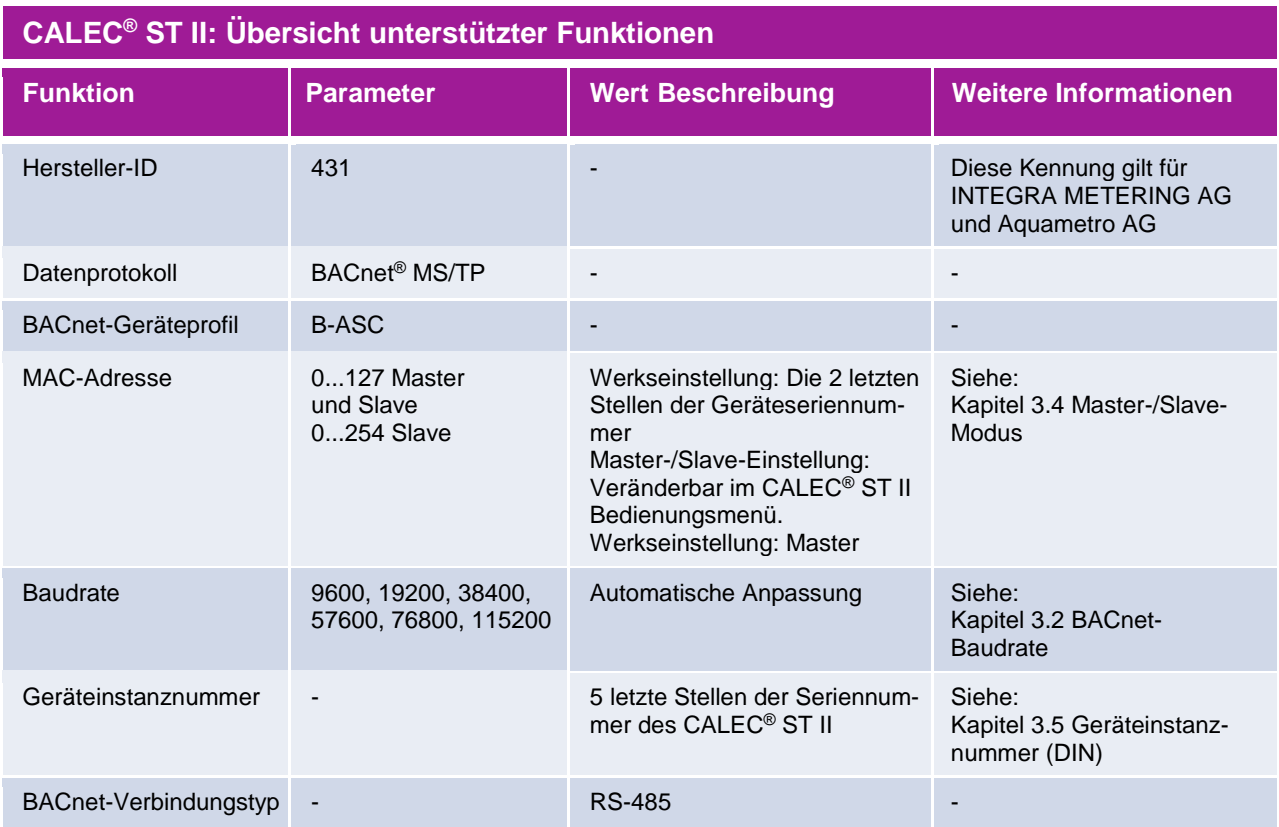

# <span id="page-2-2"></span>**2.2 Abschlusswiderstand**

An beiden Enden des Segments muss ein Abschlusswiderstand angebracht werden. Die technischen BACnet® MS/TP-Spezifikationen empfehlen einen 120 Ohm Widerstand. Wenn der CALEC® ST II am Ende des Segments installiert ist, kann der interne Abschlusswiderstand eingeschaltet werden.

Bedienungsmenü: *BAcnEt TRm*

# <span id="page-3-0"></span>**3 Inbetriebnahme**

### <span id="page-3-1"></span>**3.1 Inbetriebsetzung des CALEC® ST II mit der BACnet® MS/TP-Schnittstelle**

Nach dem Anschliessen des RS-485-Kabels an die Anschlüsse 90a(+) und 91b(-) müssen folgende Schritte durchgeführt werden:

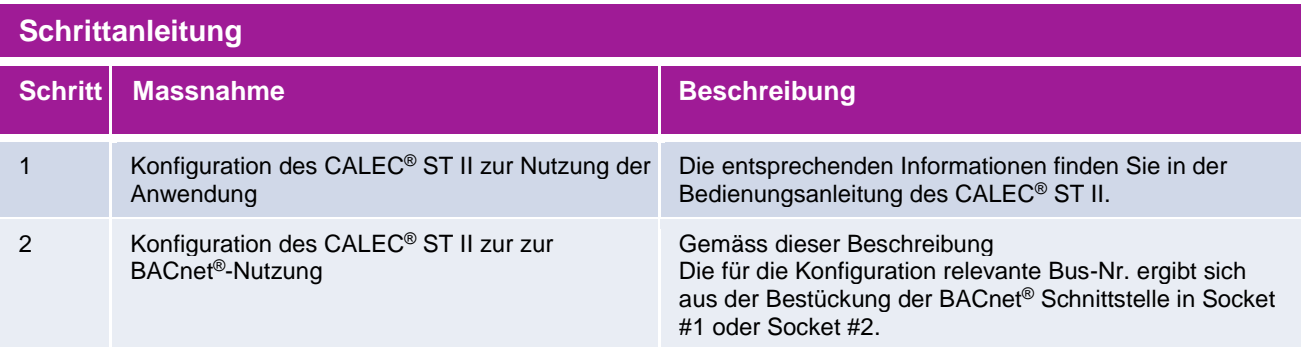

### <span id="page-3-2"></span>**3.2 BACnet®-Baudrate**

Die Anpassung der Baudrate des CALEC® ST II geschieht automatisch nach dem Anschliessen des Energierechners an das Netzwerk. Die unterstützten Baudraten sind 9600, 19200, 38400, 57600, 76800 und 115200. Bei einer Änderung der Baudrate am Mastersystem bei laufendem Betrieb, muss der CALEC® ST II neu gestartet werden.

### <span id="page-3-3"></span>**3.3 BACnet® MAC-Adresse**

Die BACnet® MS/TP MAC-Adresse kann im Bedienungsmenü des CALEC® ST II verändert werden. Der gültige Bereich der BACnet® MS/TP MAC-Adresse liegt zwischen 0 und 254 (für die Master-Funktionalität zwischen 0 und 127, für die Slave-Funktionalität zwischen 0 und 254). Die Unterscheidung zwischen Master- und Slave-Adressbereich wird über das Bedienungsmenü im Menü *Mod* des CALEC® ST II vorgenommen.

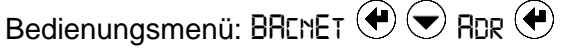

# <span id="page-3-4"></span>**3.4 Master- /Slave-Modus**

Mithilfe der BACnet® MS/TP-Modusauswahl kann das Modusverhalten des CALEC® ST II als Master oder Slave festgelegt werden. Nach 30 Sekunden wird die Umstellung aktiv.

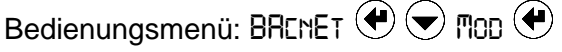

# <span id="page-3-5"></span>**3.5 Geräteinstanznummer (DIN, Device Instance Number)**

Die Geräteinstanznummer kann im Bedienungsmenü des CALEC® ST II verändert werden. Die 5 letzten Stellen der Seriennummer (CALEC® ST II) zeigen die Werkseinstellung für die DIN.

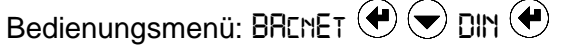

#### <span id="page-4-0"></span>**3.6 Gerätename**

Der Parameter "object-name" kann überschrieben werden (Standard: "Calec ST II BACnet")

#### <span id="page-4-1"></span>**3.7 Standort**

Der Parameter "location" kann überschrieben werden (Standard: "No Location set")

#### <span id="page-4-2"></span>**3.8 Beschreibung**

Der Parameter "description" kann überschrieben werden (Standard: "CALEC BTU METER")

# <span id="page-4-3"></span>**4 CALEC® ST II BACnet® Services und Objekte**

#### <span id="page-4-4"></span>**4.1 Unterstützte BACnet®-Services**

Der CALEC® ST II ist ein BACnet Application Specific Controller (B-ASC) und unterstützt folgende Services:

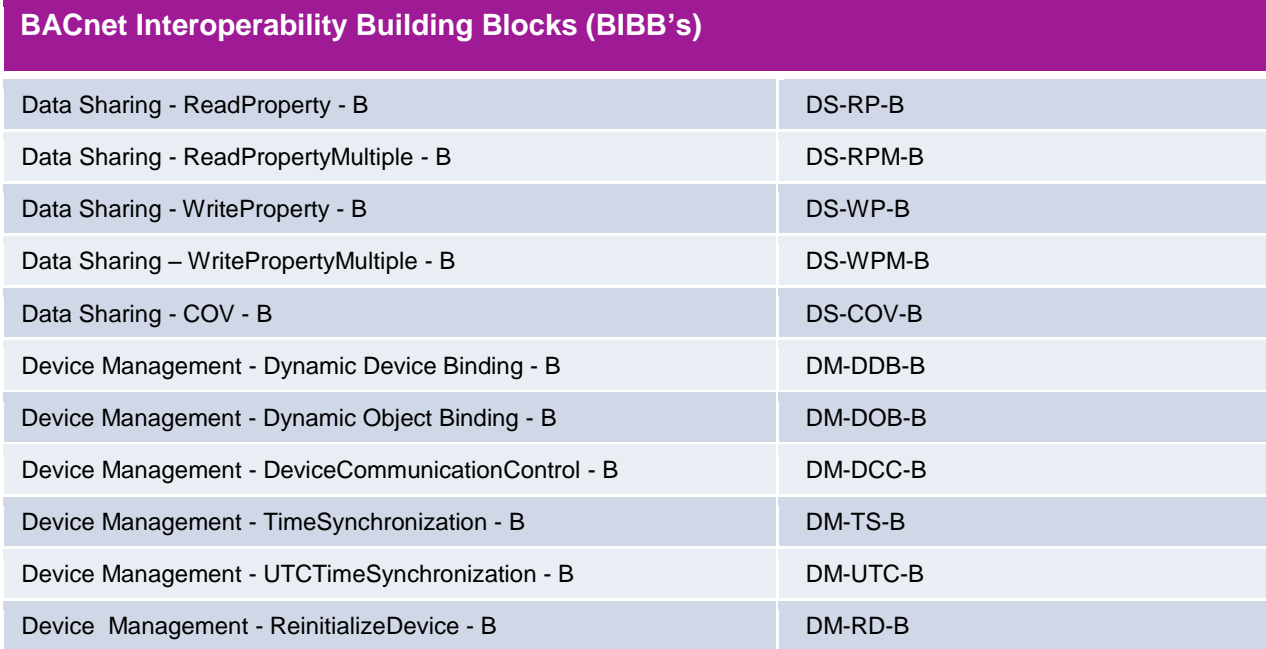

# <span id="page-5-0"></span>**4.2 Unterstützte BACnet®-Objekte**

Der CALEC® ST II mit BACnet® MS/TP unterstützt folgende Gerätevarianten und deren analogen Eingänge. Die analogen Eingänge werden Gerätevariantenabhängig zur Verfügung gestellt.

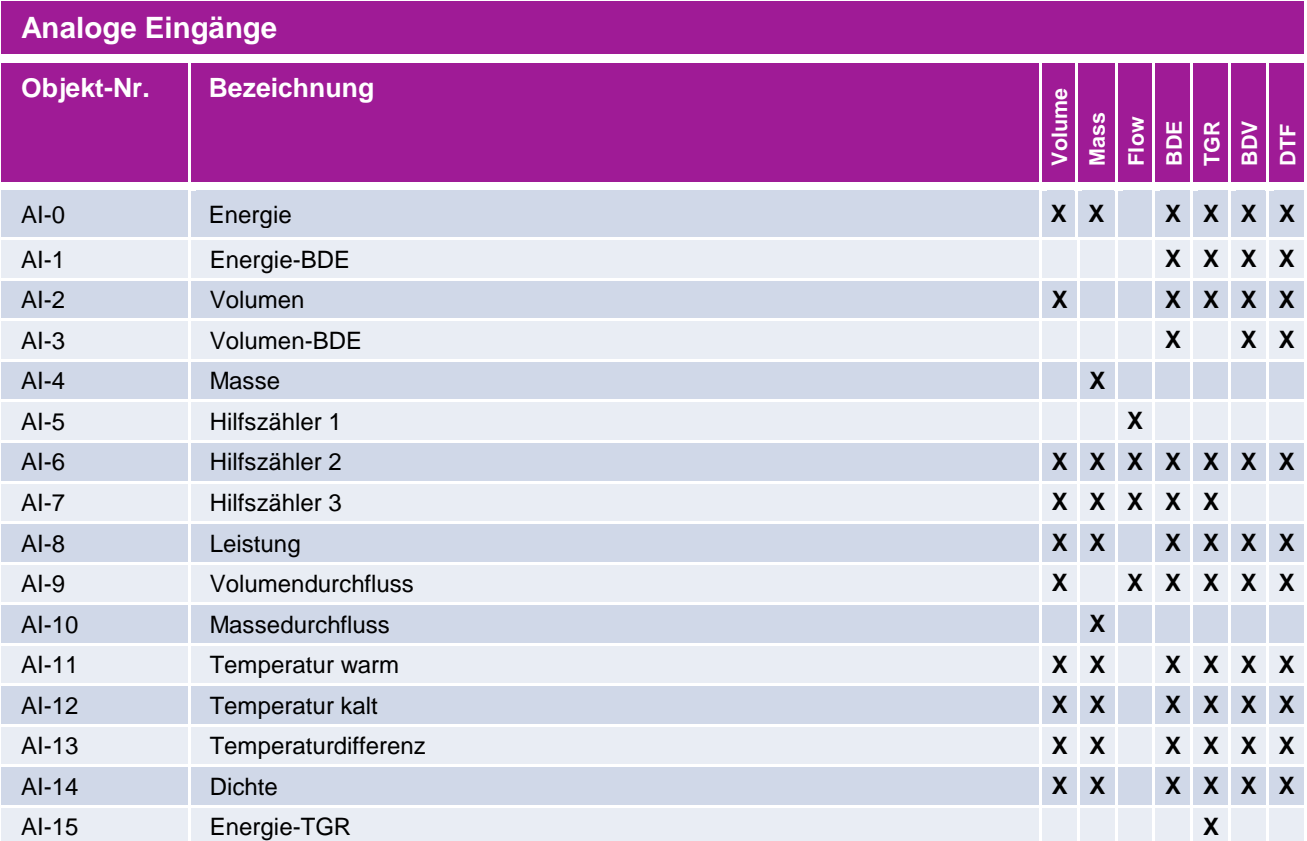

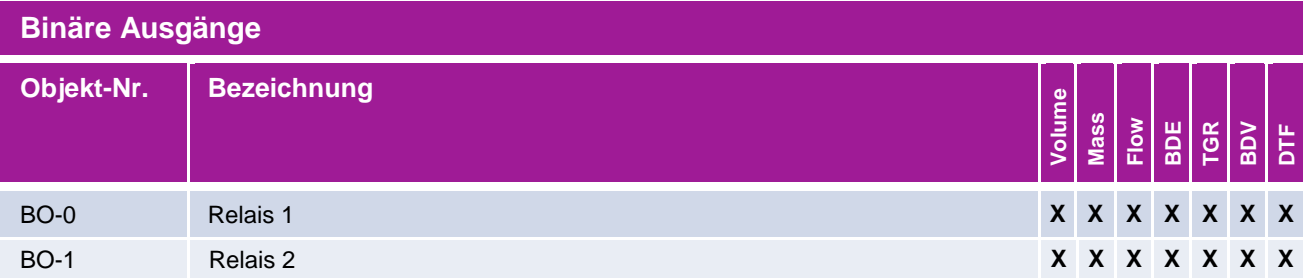

### **4.2.1 Unterstützte BACnet®-Einheiten der Zählerstände (Current values)**

Der CALEC® ST II mit BACnet® MS/TP unterstützt für Zählerstände folgende Einheiten:

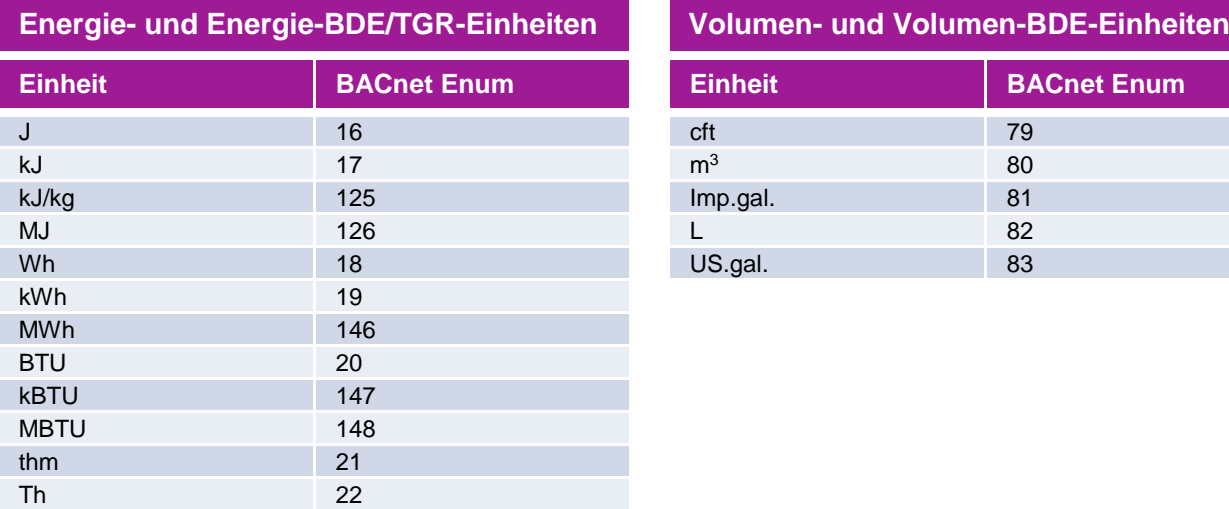

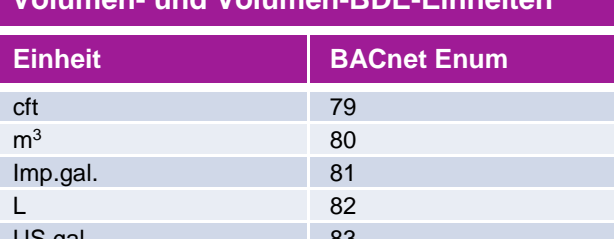

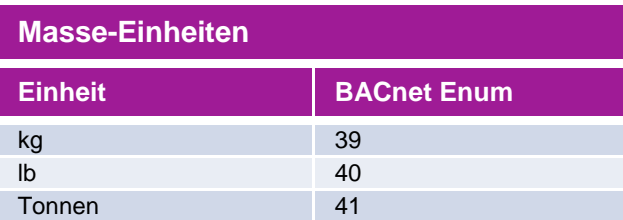

# **4.2.2 Unterstützte BACnet®-Einheiten der Hilfszähler 1...3**

Die auswählbaren Einheiten hängen von der Einstellung der Hilfszähler im CALEC® ST II ab.

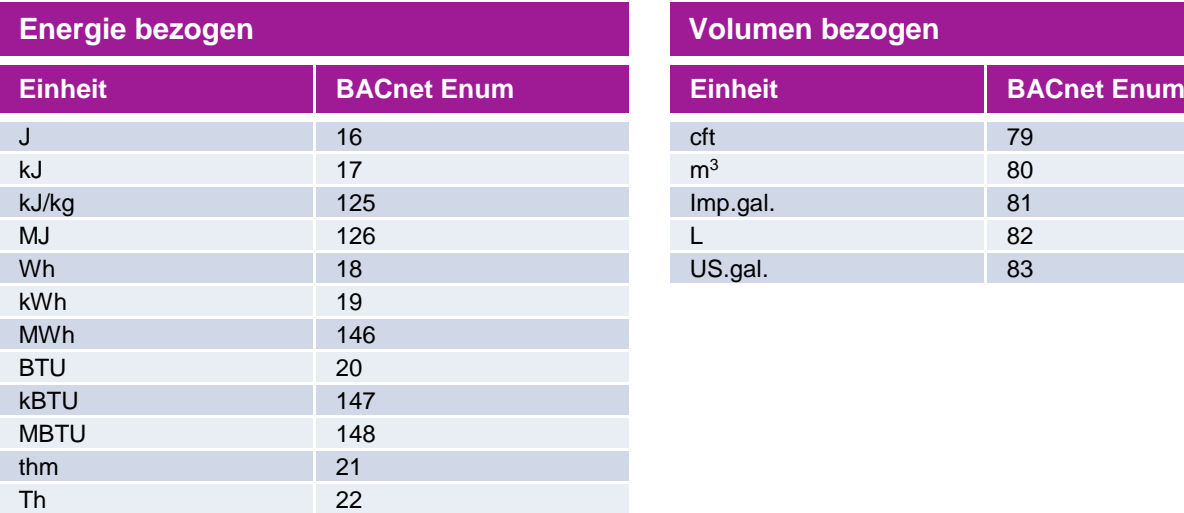

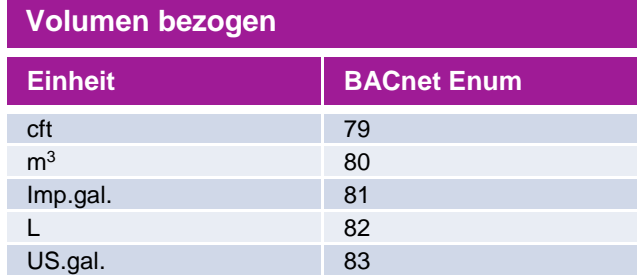

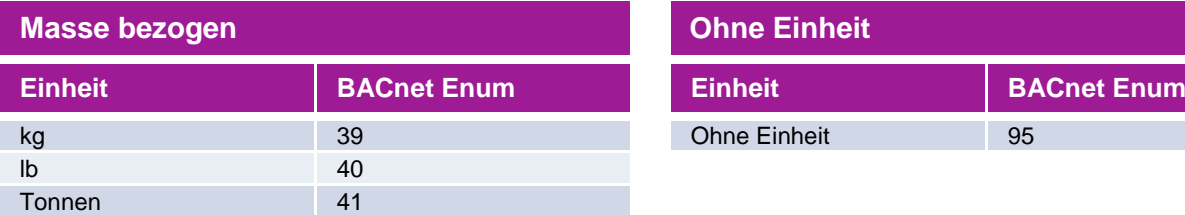

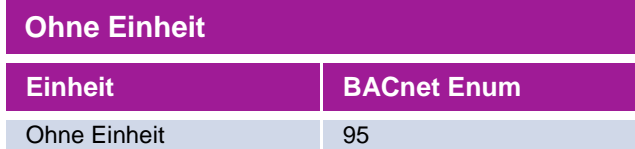

### **4.2.3 Unterstützte BACnet®-Einheiten Momentanwerte (Instant values)**

Der CALEC® ST II mit BACnet® MS/TP unterstützt für Momentanwerte folgende Einheiten:

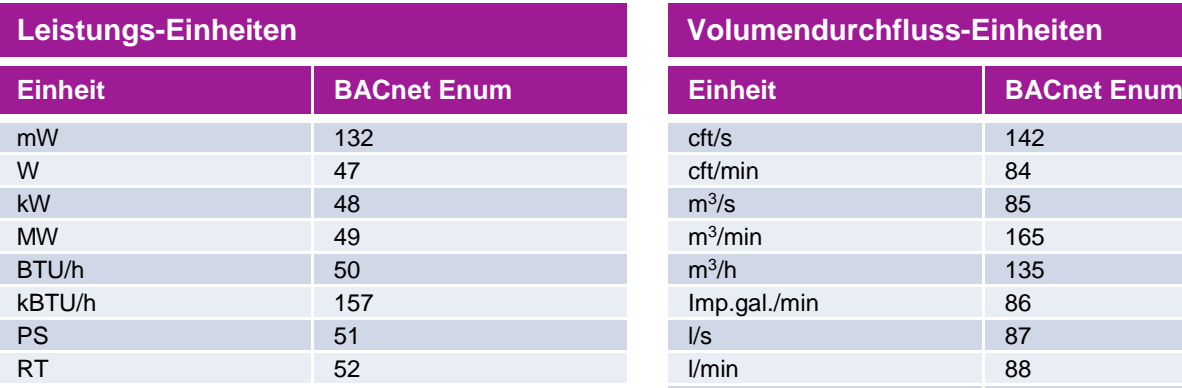

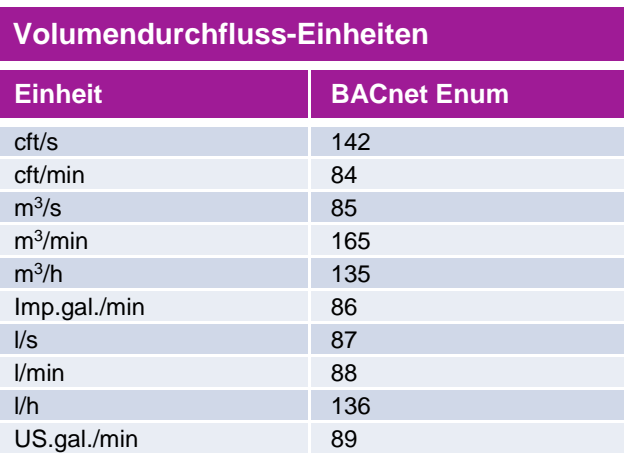

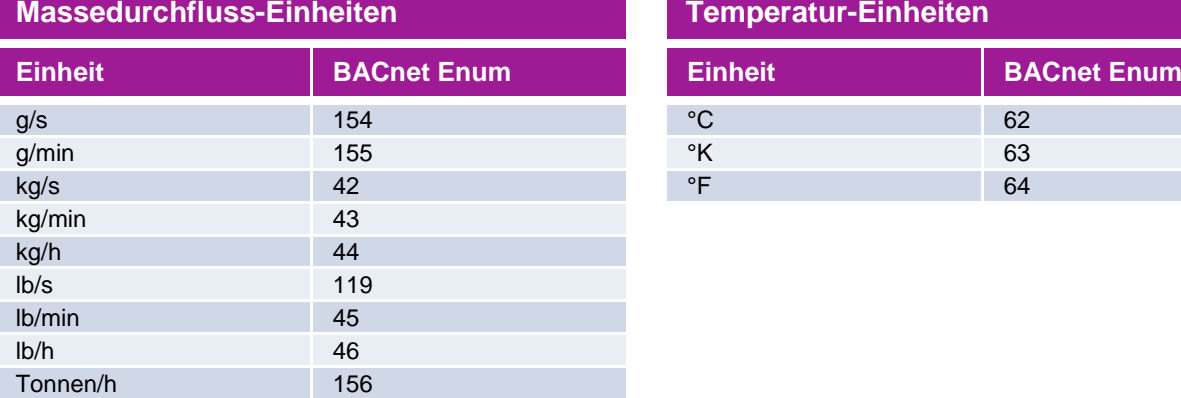

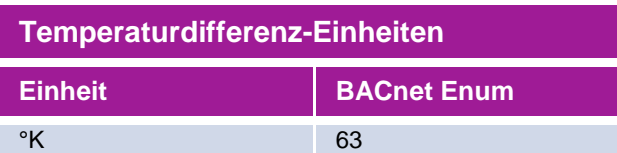

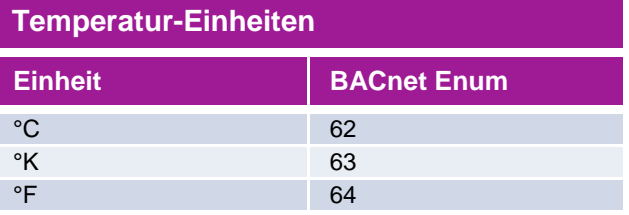

# <span id="page-8-0"></span>**5 BACnet®-Verbindungen, z.B. mit Wasser- und Ölzählern**

Es sind zwei Hilfseingänge verfügbar um Impulse von anderen Zählern, wie Wasser- und Ölzähler mit Impulssignalen zu messen und das Ergebnis direkt an das BACnet® MS/TP-Netzwerk zu übermitteln.

# <span id="page-8-1"></span>**6 Alarm**

Die CALEC® ST II-Statusmeldungen sind mit den BACnet® -Objekten verbunden. INTEGRA METERING AG unterscheidet zwischen folgenden Typen von Statusmeldungen:

#### **Gerätestatus "Fehler"**

Alle wichtigen Gerätefehler wie "Systemfehler" müssen einschliesslich des Fehlercodes überprüft werden.

#### **Messwertstatus "Alarm":**

Spezielle Meldungen wie "dt Alarm" müssen mit dem Alarmcode überprüft werden (weiterführende Informationen finden Sie im Abschnitt "Fehlermeldungen, Alarme" in der Bedienungsanleitung des CALEC® ST II).

# <span id="page-8-2"></span>**7 PICS-Dokument**

Das PICS-Dokument des CALEC<sup>®</sup> ST II finden Sie auf [www.integra-metering.com.](http://www.integra-metering.com/)

Weiterführende Dokumente finden Sie auf folgender Internetseite: [http://www.integra-metering.com/qr/prod/calec-st/11111.html](http://www.aquametro.ch/qr/prod/calec-st/11111.html)

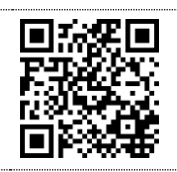

# <span id="page-8-3"></span>**8 Problembehandlung**

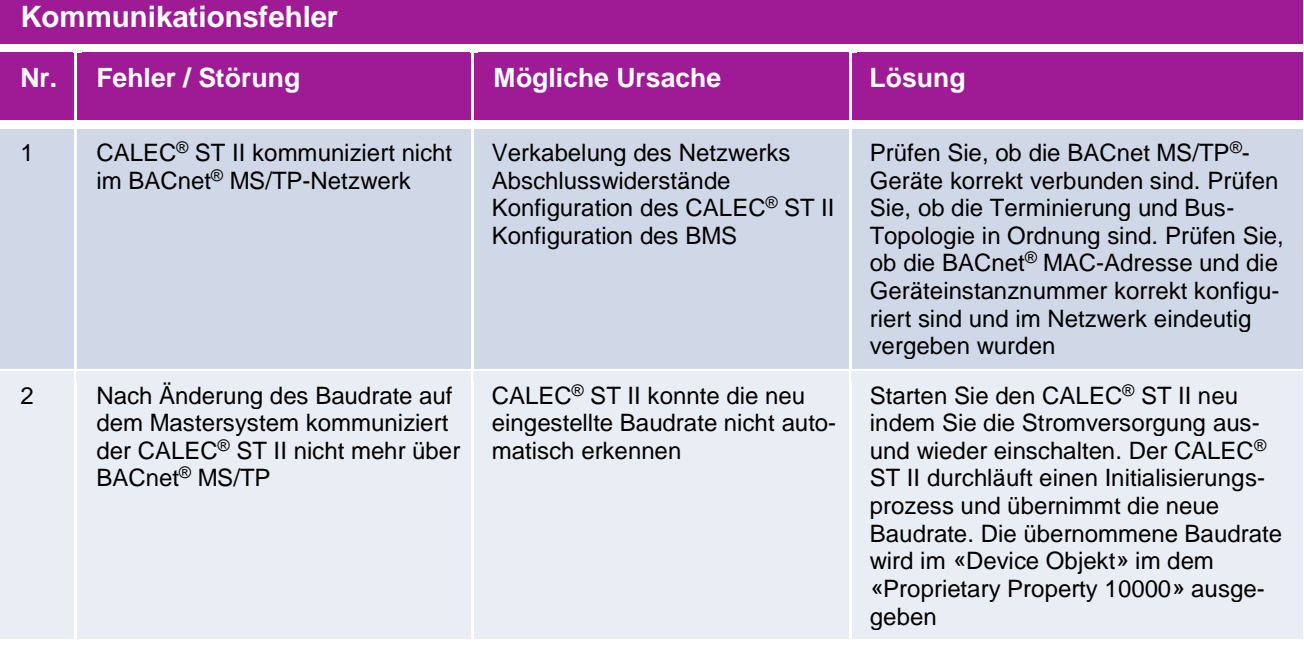

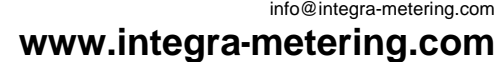

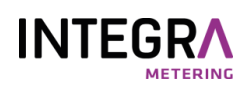